## **Session 3: The PHREG procedure**

We will first learn how to manipulate SAS data libraries. These are catalogs of data sets in the SAS format.

Consider the statement

```
libname datalib 'data';
```
This defines the library datalib, which is located in the subdirectory \data of the default directory.

In this library it is located the data set mac, which is already in SAS format. We will create a new data set mac, reading from this data set and only including a small subset of the variables in the original data set.

The data step statements are as follows:

```
data newmac; 
     set datalib.mac (keep=patid macstat mactime rif clari cd4 karnof);
      label patid='Patient ID' 
            macstat='Status of MAC infection' 
            mactime='Time until MAC infection' 
            rif='Rifabutin monotherapy' 
            clari='Clarithromycin monotherapy' 
            karnof='Karnofsky score' 
            cd4='CD4+ count'; 
run;
```
Now consider the new statements. The statement that makes SAS read from a data set already created is the set statement, i.e.,

set datalib.mac

Notice also, how the library information is conveyed. We put the library information before the data name in the library, followed by a period. Thus, the *new dataset* newmac will read from the SAS data set mac that is located in the library datalib.

We also do not want to read all the variables from the original dataset, so we include a keep statement along with the set command.

set datalib.mac (keep=patid macstat mactime rif clari cd4 karnof);

Alternatively, the keep statement could have been added as a command after the set statement as follows:

```
data newmac;
      set datalib.mac; 
      keep patid macstat mactime rif clari cd4 karnof; 
      label patid='Patient ID' 
            macstat='Status of MAC infection' 
            mactime='Time until MAC infection' 
            rif='Rifabutin monotherapy' 
            clari='Clarithromycin monotherapy' 
            karnof='Karnofsky score' 
            cd4='CD4+ count'; 
run;
```
Notice that there is no longer an equal sign  $("=")$  or parentheses accompanying the keep statement. We will get the following comments in the log file

```
28 data newmac;<br>29 set dat
29 set datalib.mac (keep=patid macstat mactime rif clari cd4 karnof);<br>30 label patid='Patient ID'
30 label patid='Patient ID' 
                macstat='Status of MAC infection'
32 mactime='Time until MAC infection' 
33 rif='Rifabutin monotherapy'<br>
clari='Clarithromycin monot
34 clari='Clarithromycin monotherapy' 
35 karnof='Karnofsky score' 
36 \text{cd4} = \text{CD4} + \text{count};<br>37 \text{run};run;
NOTE: There were 1177 observations read from the data set DATALIB.MAC. 
NOTE: The data set WORK.NEWMAC has 1177 observations and 7 variables. 
NOTE: DATA statement used: 
      real time 0.03 seconds
       cpu time 0.03 seconds
```
To print the data set we write

```
options ls=80; 
proc print data=newmac label;
      title 'The new mac data set'; 
run;
```
The output is as follows:

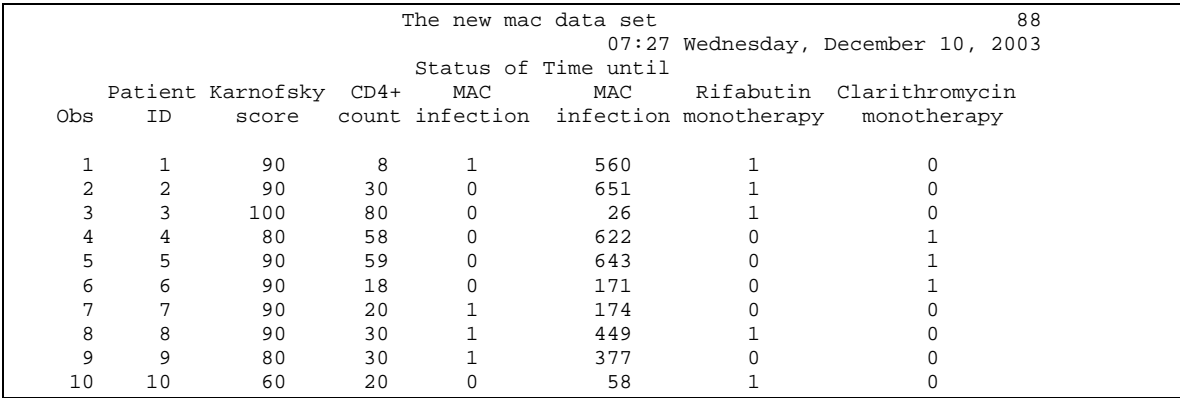

Notice the option statement that limits the width of the output to a line size of 80 columns

options ls=80;

Now let's carry out a proportional hazards regression with variables rif, clari, karnof and cd4. The SAS statements are as follows:

```
proc phreg data=newmac; 
     model mactime*macstat(0)=rif clari karnof cd4; 
      title 'PH regression analysis of the MAC data set'; 
run;
```
Notice the model statement of the PHREG procedure

```
 model mactime*macstat(0)=rif clari karnof cd4;
```
First comes the time variable, linked with the status (censoring/failure indicator) by an asterisk ("\*"). Then the explanatory variables follow in the same manner as all regression procedures. The output is as follows:

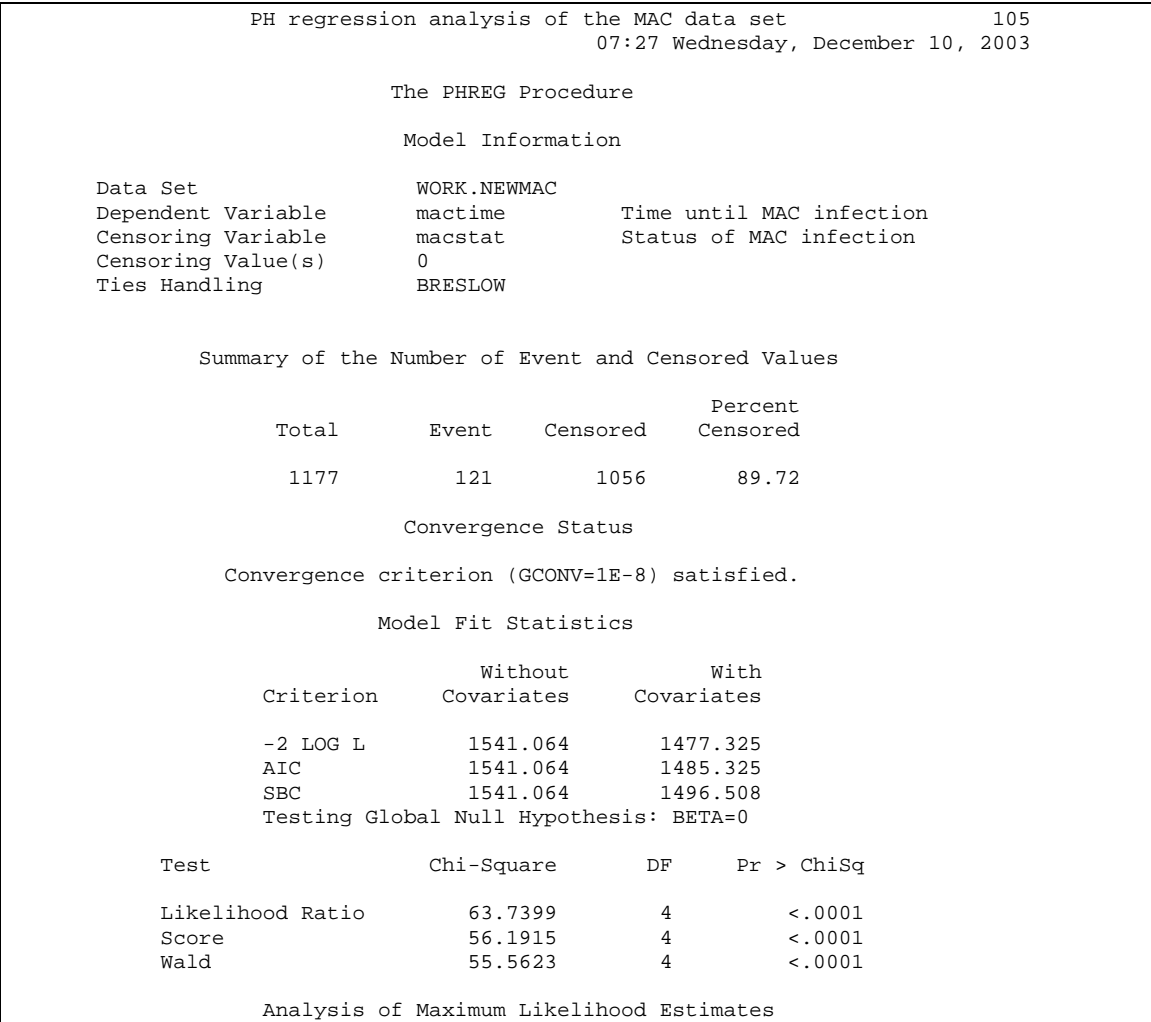

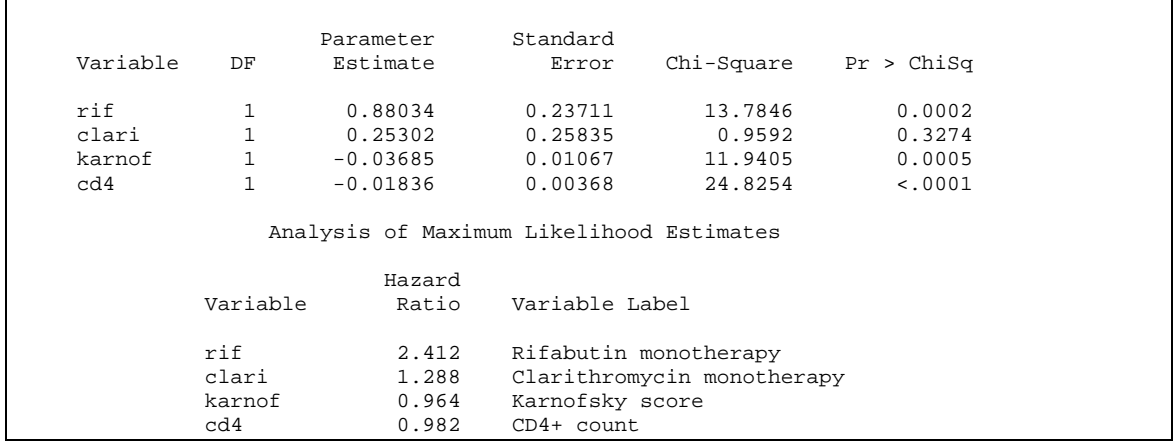

First we obtain information about the convergence of the model, as well as information about the significance of the whole model (i.e., likelihood ratio tests, AIC, BIC factors that we use to compare between models and so on).

Wald tests (chi-square) and hazard ratios are given for all variables.